## Agualnfo

### Integration von AquaInfo in GIS-Systeme

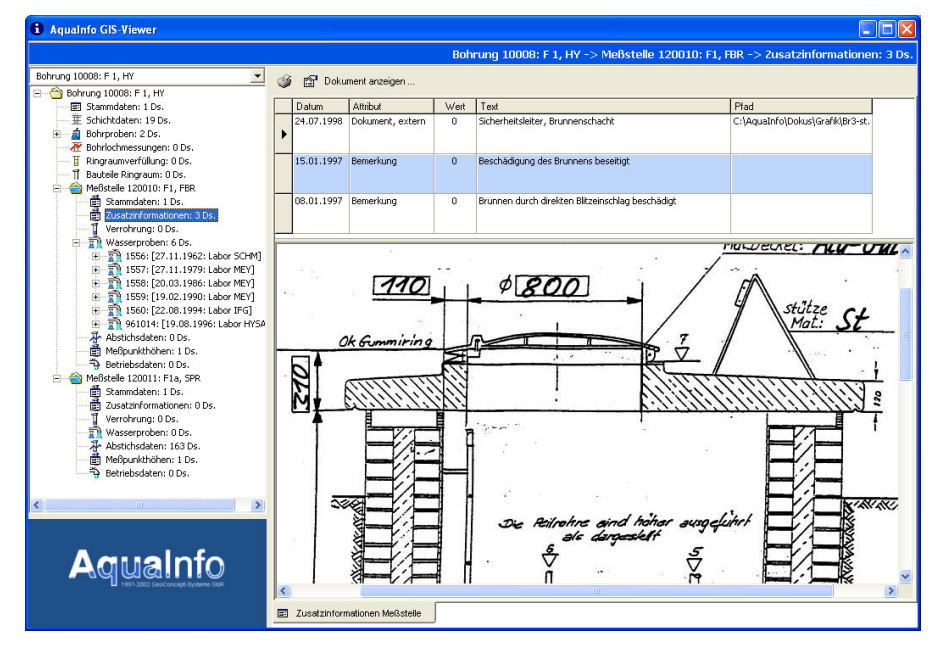

Der AquaInfo-GisViewer wurde entwikkelt, um Anwendern von GIS-Systemem die komplexen Daten einer Bohrung oder Meßstelle in einem einfach zu bedienenden Programm in übersichtlicher Art und Weise zu präsentieren. Ein Objekt, das im GisViewer angezeigt werden soll, kann entweder eine Bohrung oder eine Meßstelle sein. Um den Aufruf aus möglichst vielen Windows-GIS-Systemen zu gewährleisten, handelt es sich beim GisViewer um eine ausführbare EXE-Datei, die vom GIS über Startparameter gesteuert wird.

#### Anforderungen an das GIS

Um Bohrungen und Meßstellen aus AquaInfo in punkthafter Form in einem GIS darzustellen, muß das GIS im wesentlichen zwei Anforderungen erfüllen: zum einen muß es die Möglichkeit bieten eine Verbindung zur AquaInfo-Datenbank herzustellen, und zum anderen muß es über eine Script- oder Programmiersprache verfügen. Da die AquaInfo-Datenbanken im Microsoft Access-Format vorliegen, muß das GIS eine Möglichkeit bieten, über ODBC oder native

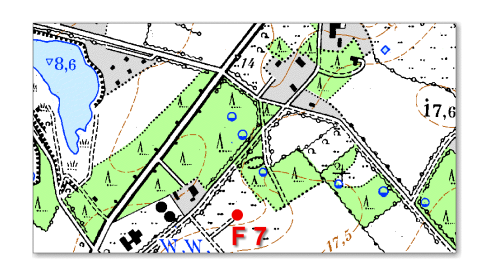

*Der AquaInfo GisViewer wurde speziell für die Integration von AquaInfo in marktübliche Windows-GIS-Systeme entwickelt. Der Aufruf des Viewers kann aus jedem GIS, das über eine Script- oder Programmiersprache verfügt, erfolgen.*

*Im AquaInfo GisViewer werden alle Informationen, die zu einer Bohrung oder Meßstelle (Punktobjekte) vorhanden sind, in der aus dem Basismodul Explorer bekannten Baumstruktur dargestellt. Die Bedienung des Programms ist sehr einfach: Nach dem Anklicken eines Eintrags im Baum, werden im rechten Teil die zugehörigen Daten des Objekts angezeigt. In der Abbildung links wird z.B. die eingescannte Zeichnung der Brunnenstube angezeigt. Für den Aufruf des Gis-Viewers müssen vom GIS nur wenige Parameter übergeben werden.*

Treiber für die Microsoft Access Jet-Engine auf die AquaInfo-Tabellen zuzugreifen. Weiterhin muß innerhalb des GIS eine Funktionalität geschaffen werden, die es dem GIS-Anwender erlaubt, den GisViewer zu einem Punkt auf der Karte zu starten. Die Umsetzung dieser Funktionalität muß mit der Script- oder Programmiersprache innerhalb des GIS-Systems erfolgen. Analog zum Aufruf des GisViewers ist es auch möglich, die AquaInfo Module Pegel, Wasserchemie und Geologie für grafische Auswertungen direkt aus dem GIS zu starten. Dies ermöglicht die direkte Anzeige von Bohrprofilen oder GW-Ganglinien im GIS. Eine Übersicht der Aufrufe finden Sie in der Abbildung auf der Rückseite.

#### **Startparameter des AquaInfo-GisViewers**

**SystemMDW** = **AiPfad\Aqua.mdw** (Pfad zur Access Arbeitsgruppendatei)  $DataBaseName = Aiffad\Db\DbName.mdb  
\nUserId = 99999998$ 

UserMDB = AiPfad\System\AI\_mbn.mdb (Pfad zur AquaInfo-Mehrbenutzerdatei)<br>DataBaseName = AiPfad\Db\DbName.mdb (Pfad zur AquaInfo-Datenbank) **UserId = 99999998** (AquaInfo-Benutzer ID für Gastzugriff) **ObjIdsList = ID1,ID2,ID3,ID4** (Liste mit Objekt-Identifikationsnummern) **SelObjId = ID** (Identifikationsnummern des Objekts, das angezeigt werden soll)<br>
ObjType = AiObjType (Art des anzuzeigenden Objekts) (Art des anzuzeigenden Objekts)

**Beispiel für den Aufruf des AquaInfo-GisViewers mit VB-Script oder Visual Basic: retCode = Shell ("C:\AquaInfo\AI-Viewer.exe SystemMDW=SystemMDW|UserMDB=UserMDB| ... |ObjType=SelObjId|",vbNormalFocus)**

**Beispiel für den Aufruf des AquaInfo-GisViewers mit der Scriptsprache Avenue von ESRI: System.Execute**

**("C:\AquaInfo\AI-Viewer.exe SystemMDW=SystemMDW|UserMDB=UserMDB| ... |ObjType=SelObjId|")**

# AquaInfo

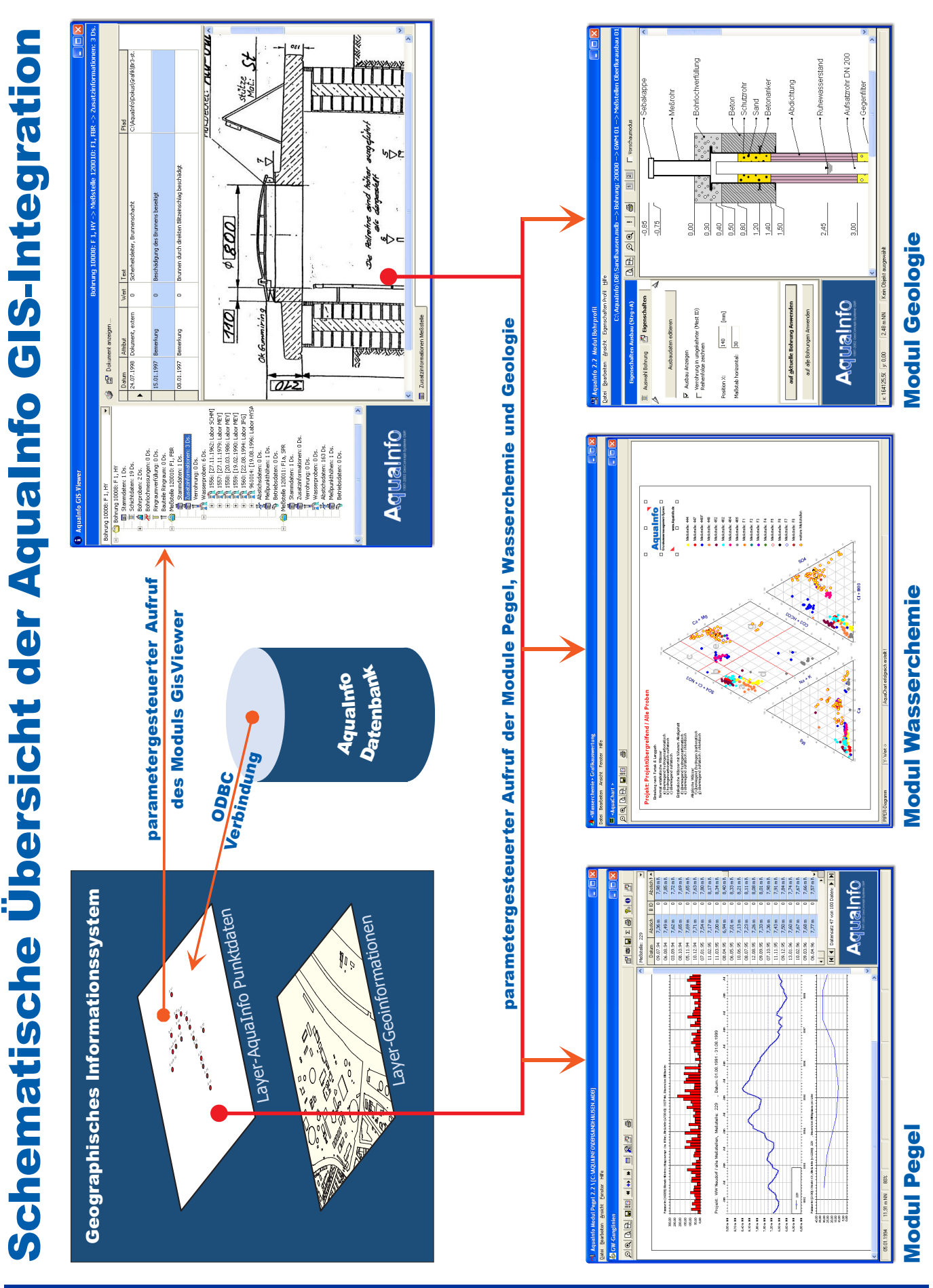

GeoConcept-Systeme GbR • Fahrenheitstr. 1 • D-28359 Bremen • (0421) 22 08 191 • Info@GeoConcept-Systeme.de